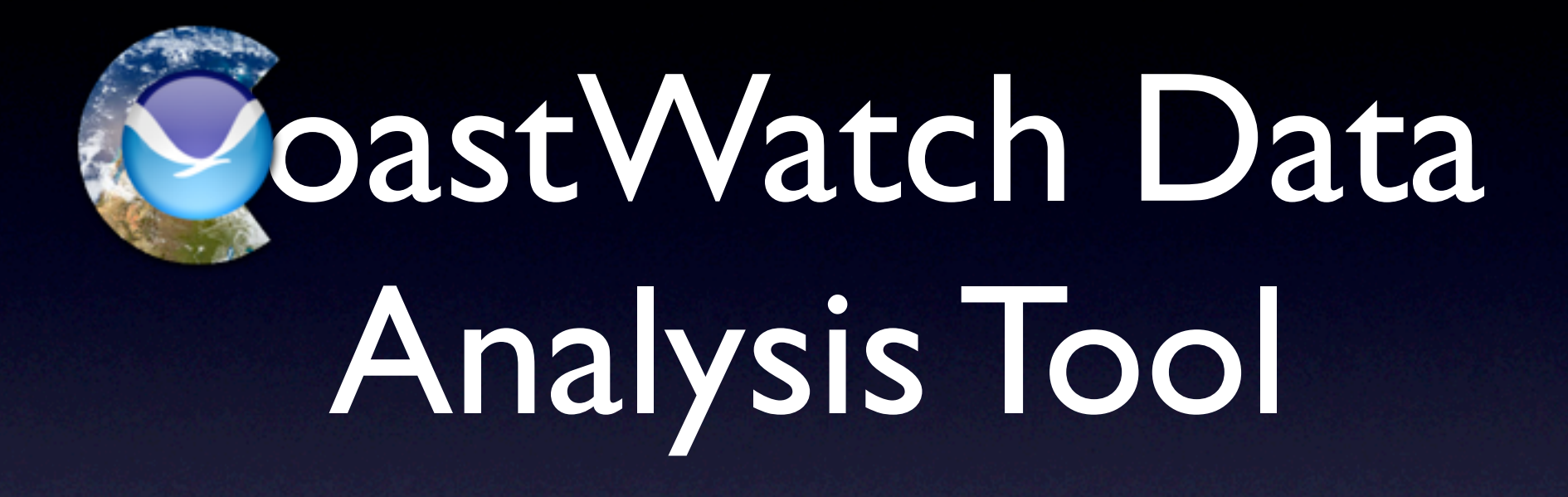

Software Design Review

Peter Hollemans January 2008

# What's New

- Simplified user interface design
- Project-based file handling for data aggregation
- 4D-aware interface to work with new datasets
- Tiling and animation support for map comparisons
- Geographic feature support with attributes

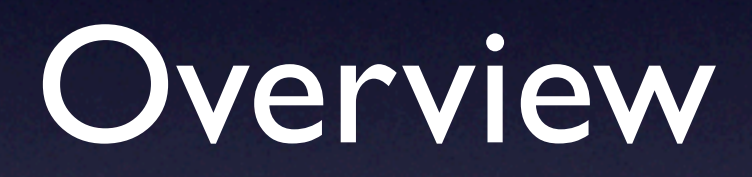

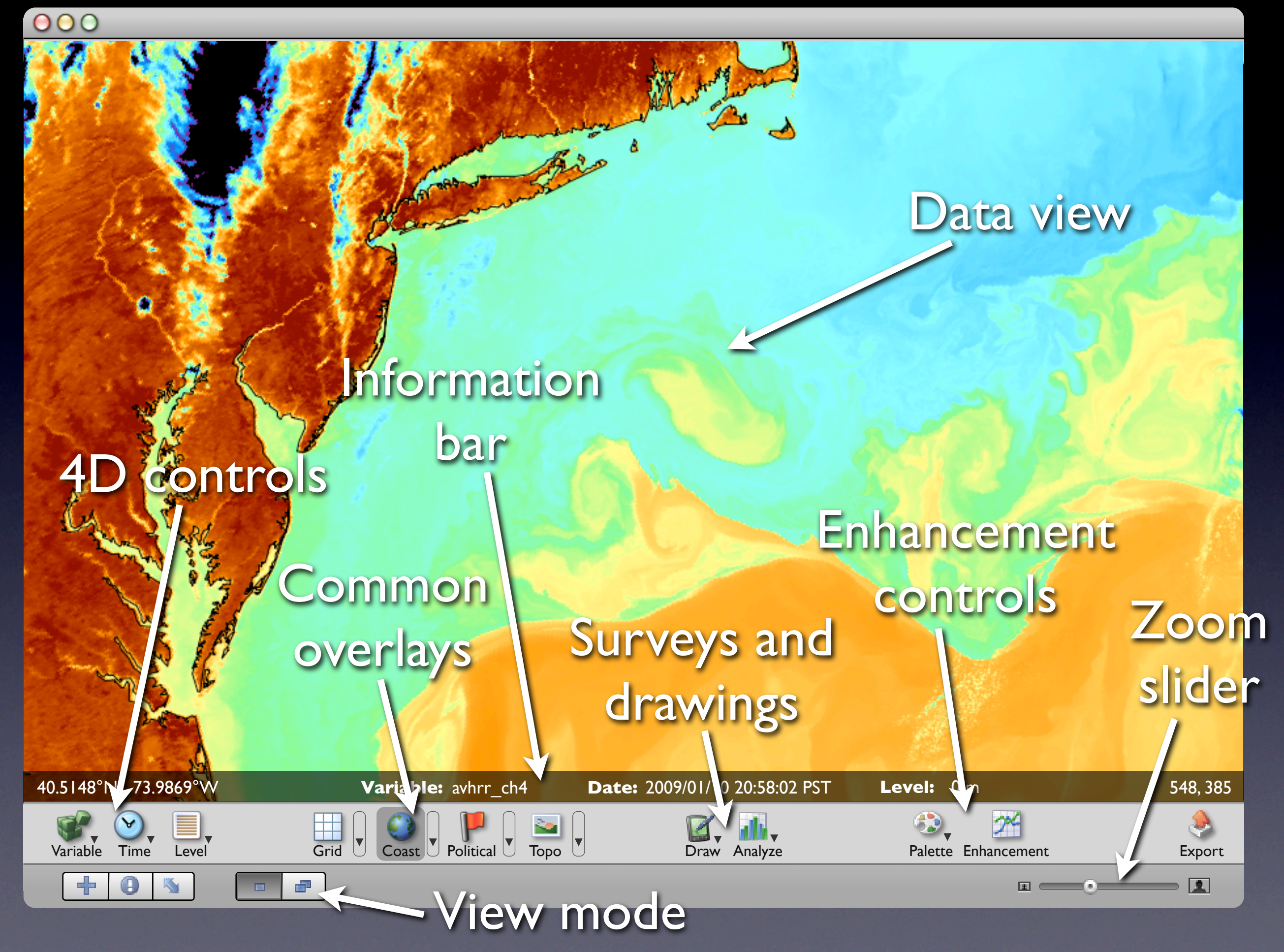

# Single Image Mode

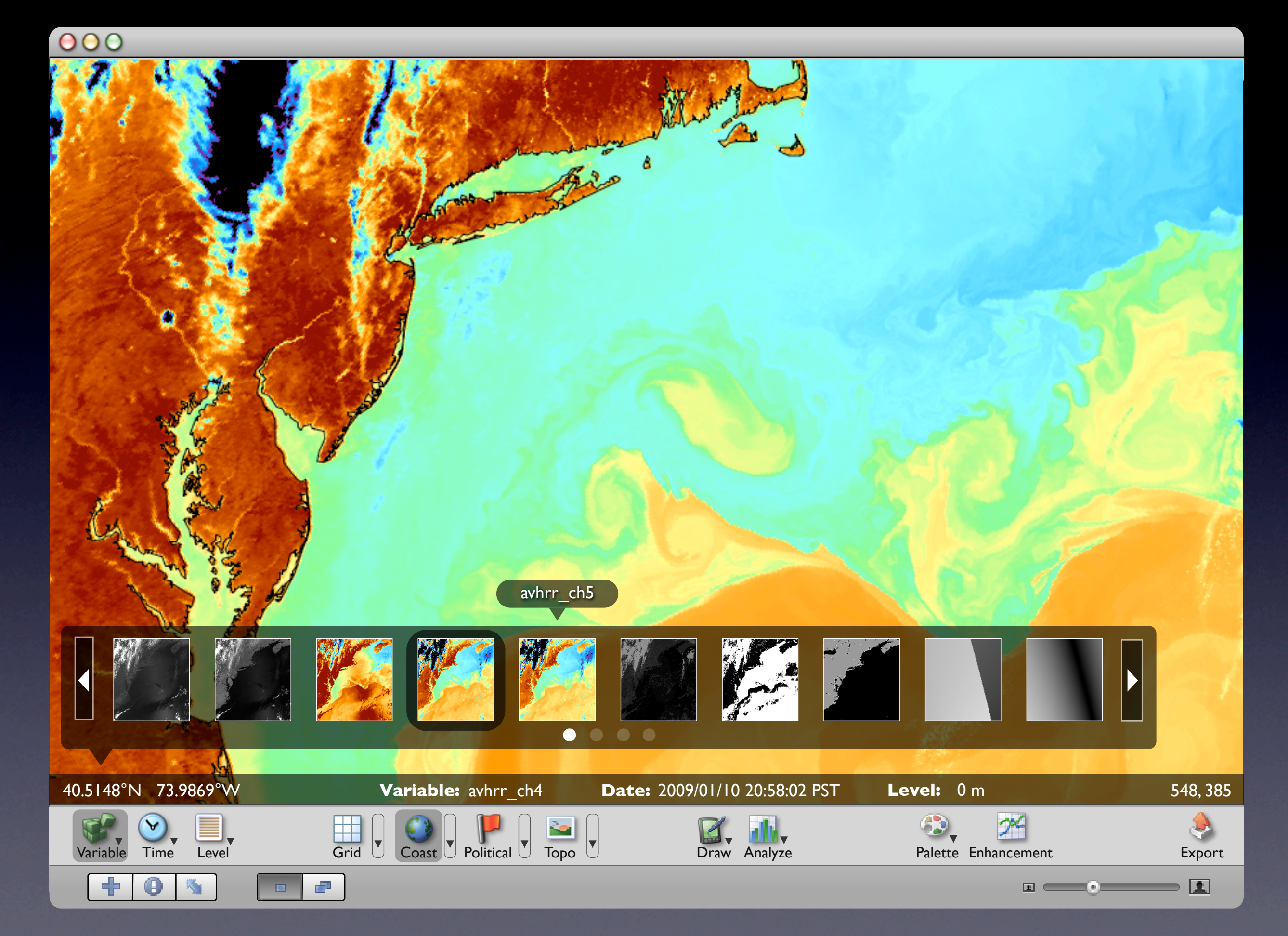

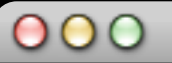

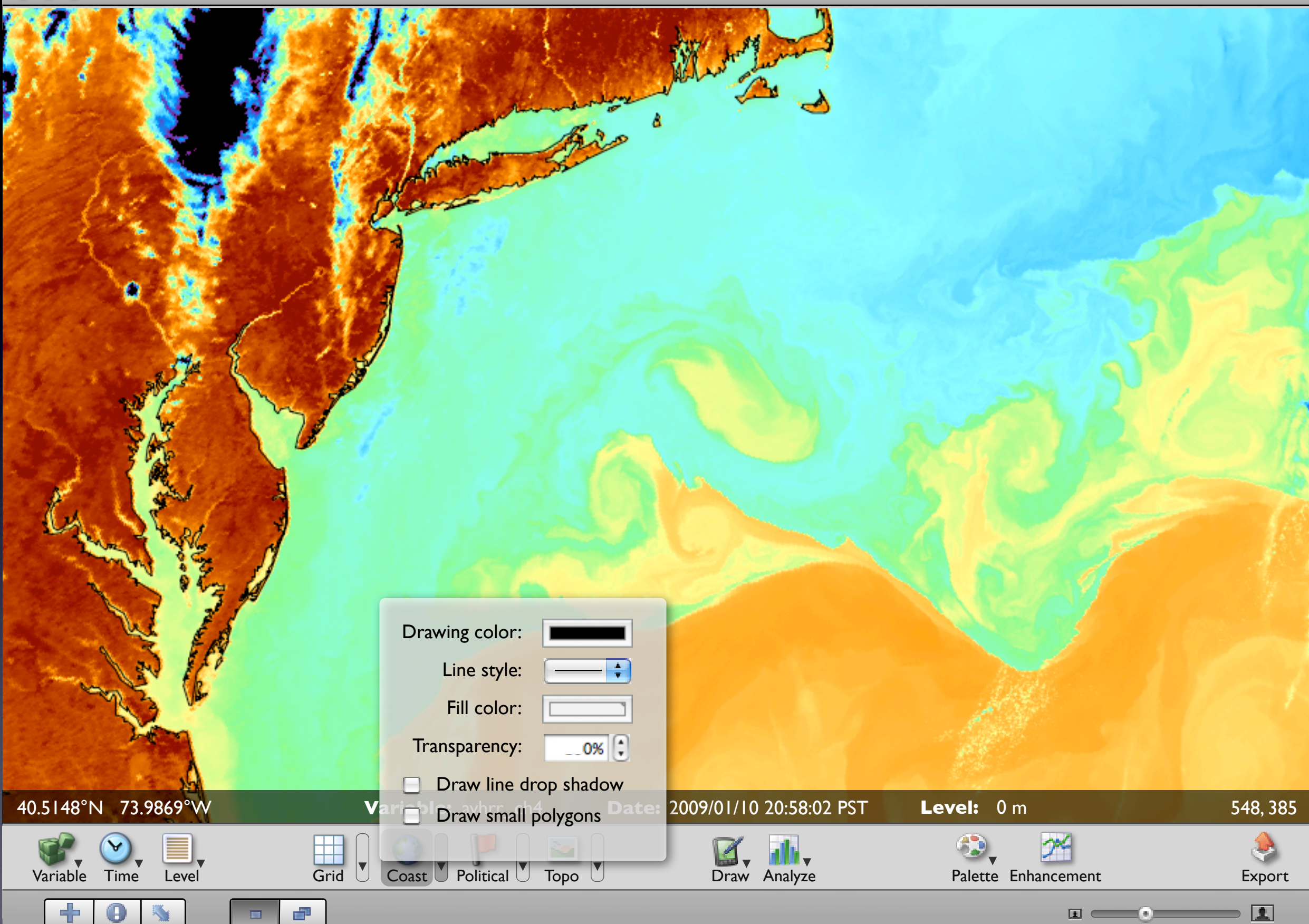

000 ۵ Line Polyline Box Polygon ۵ **Circle**  $\bm{\odot}$ Curve 40.5148°N 73.9869°W **Variable:** avhrr\_ch4 **Date:** 2009/01/10 20:58:02 PST **Level:** 0 m 548, 385 **Variable:** avhrr\_ch4 **Text**  $\mathbb{C},$  $\infty$ 

 $\ddot{\textbf{r}}$ 

 $\blacktriangledown$ 

 $\mathbf 0$ 

 $\mathbb{H}^1$ 

 $\mathbf{m}$ 

Variable Time Level Draw Analyze Palette Enhancement Grid Coast Political Topo

<u>ia</u>

Export

 $\boxed{1}$ 

3

000 ۵ Point Line Box 40.5148°N 73.9869°W **Dariable:** avhrr\_ch4 **Date:** 2009/01/10 20:58:02 PST **Level:** 0 m 548, 385 **Variable:** avhrr\_ch4 Polygon 3,  $\infty$  $\blacktriangledown$  $\Delta$  $\mathbf{F}$ A Export Variable Time Level Draw Analyze Palette Enhancement Grid Coast Political Topo

 $\ddot{\textbf{r}}$ 

 $\mathbf 0$ 

 $\mathbb{H}^1$ 

 $\mathbf{m}$ 

 $\frac{1}{2}$ 

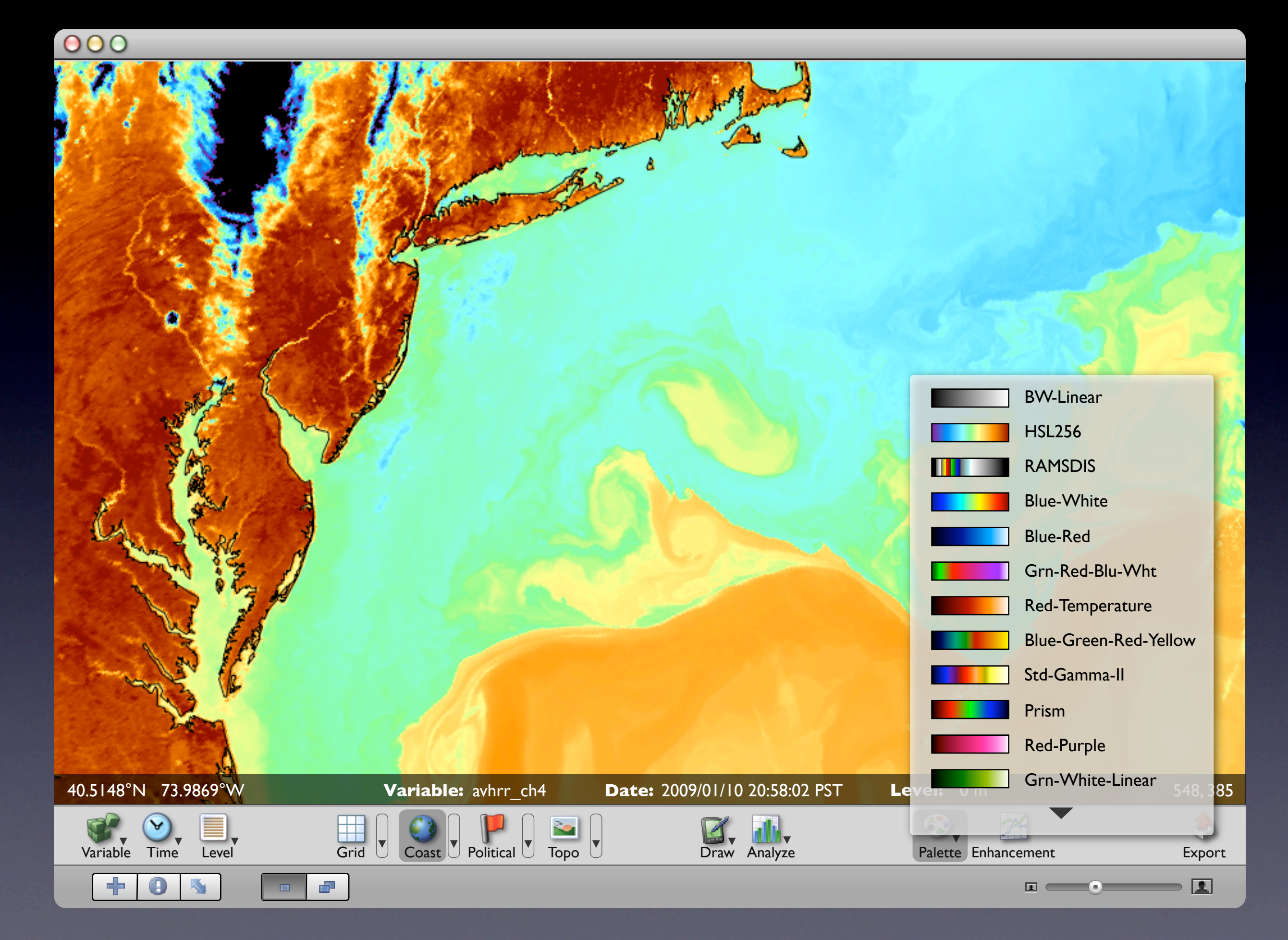

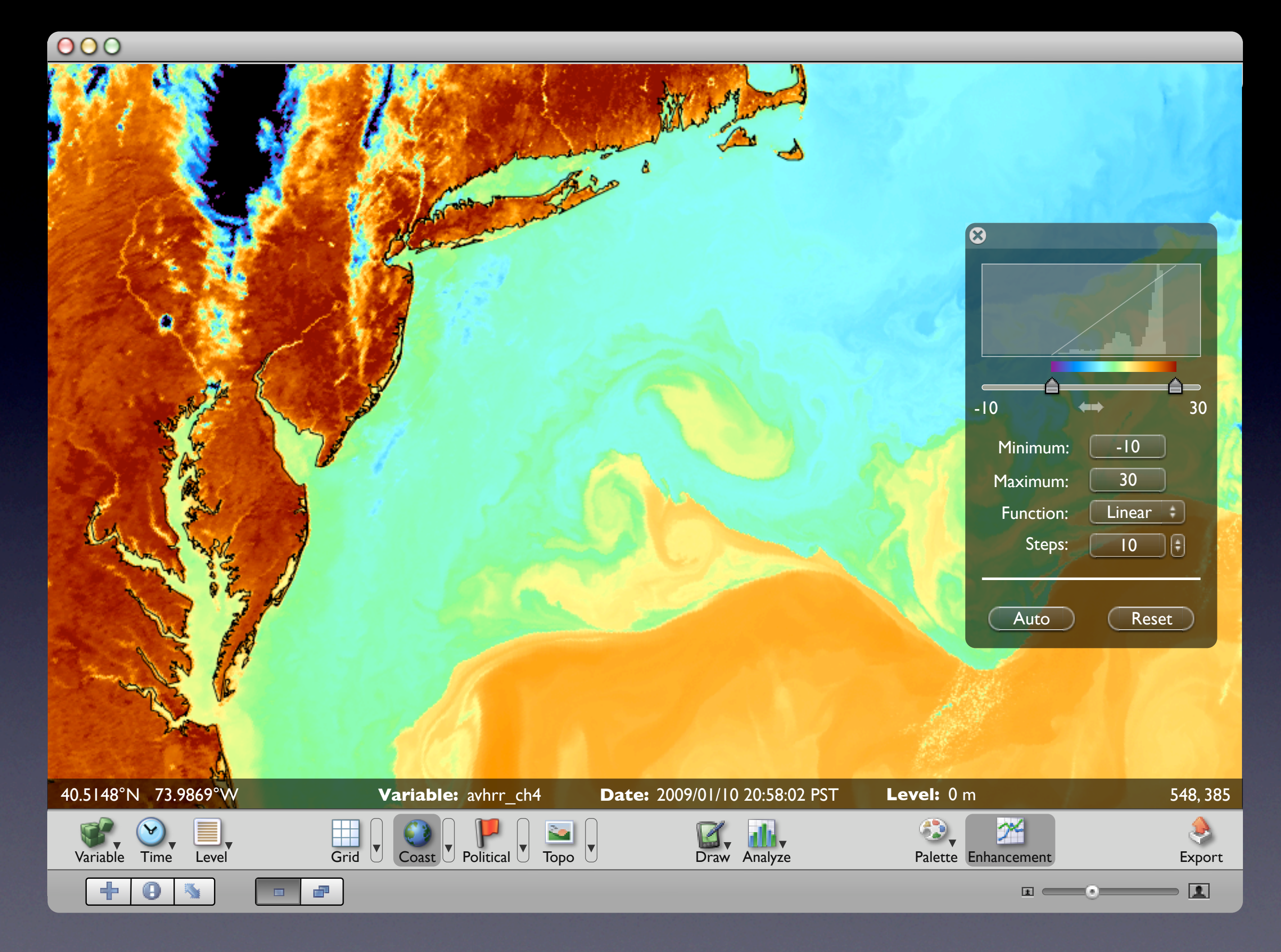

# Tiled Image Mode

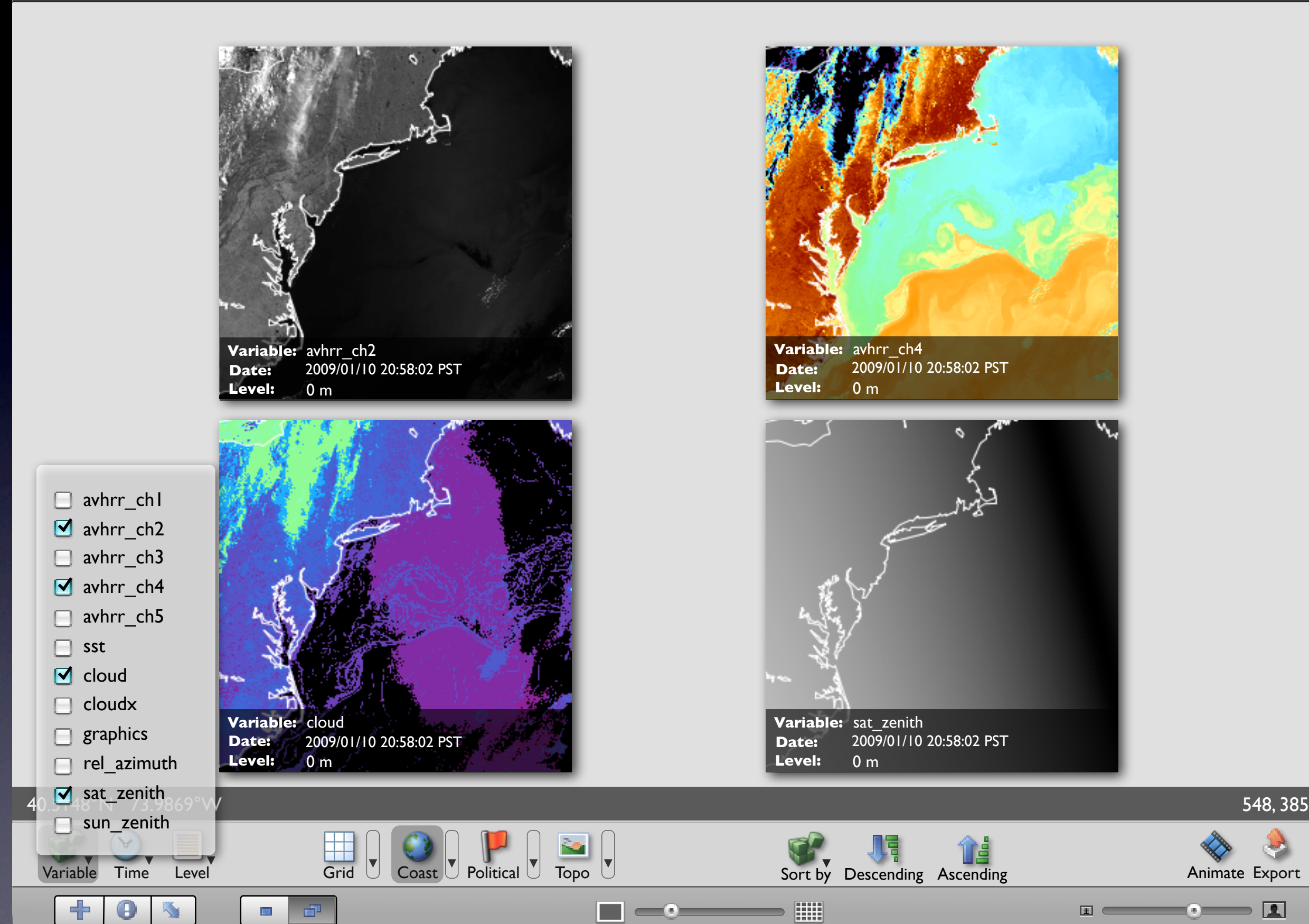

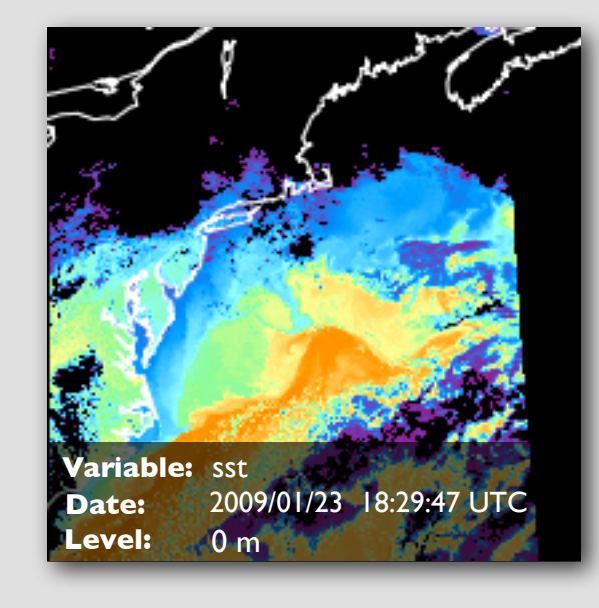

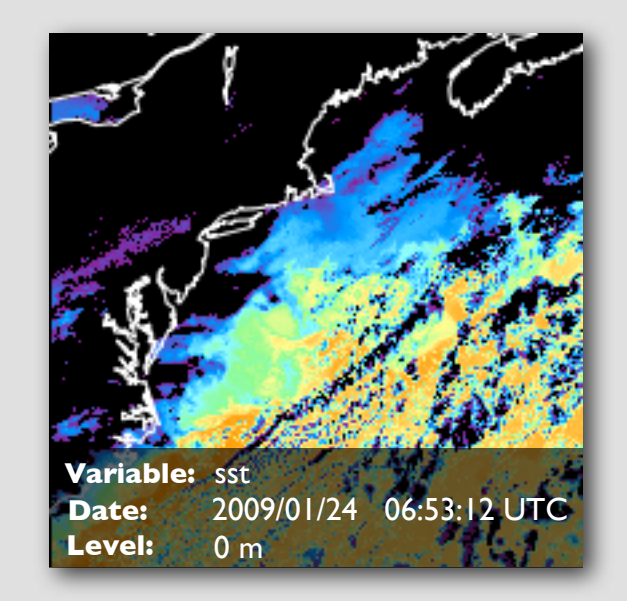

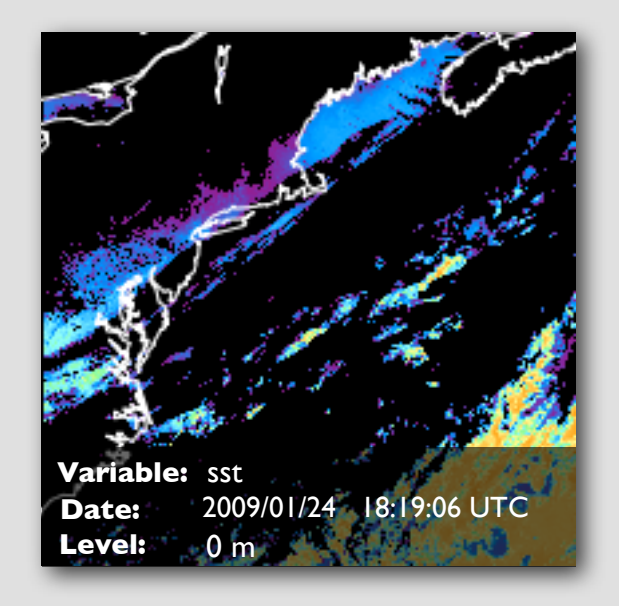

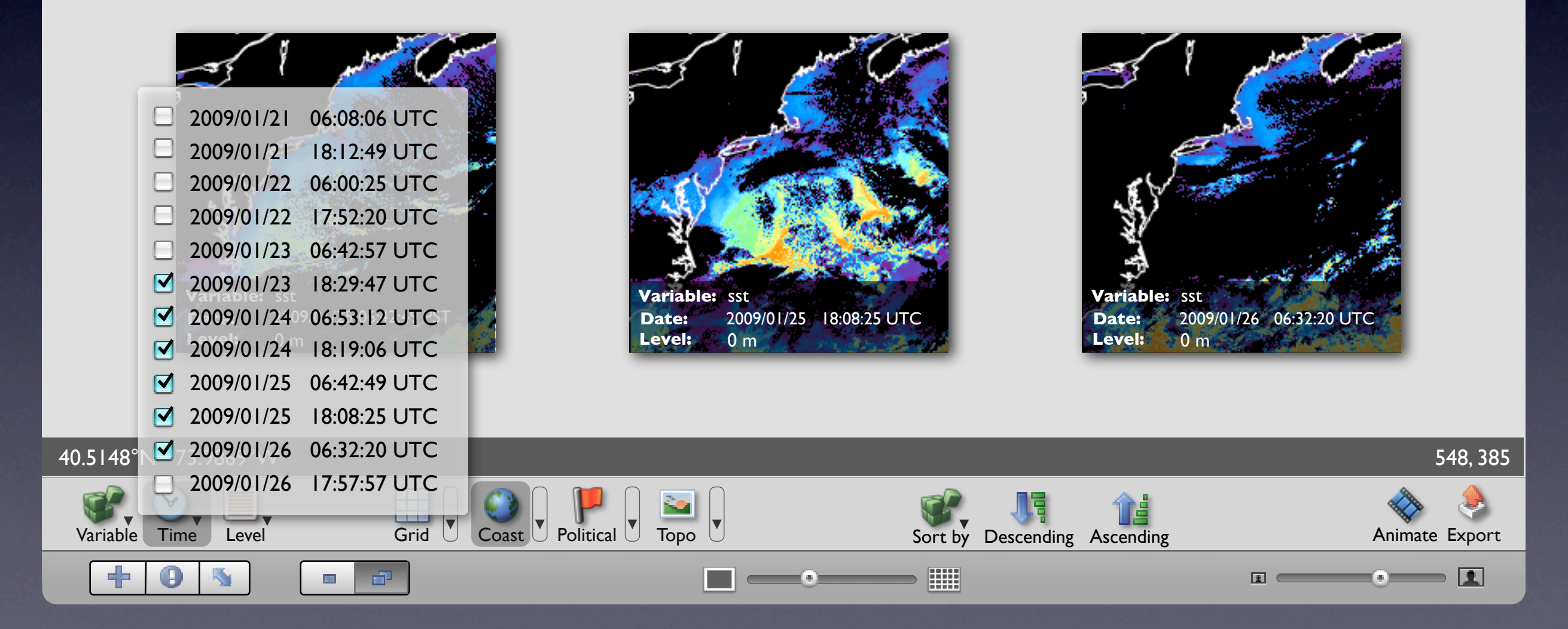

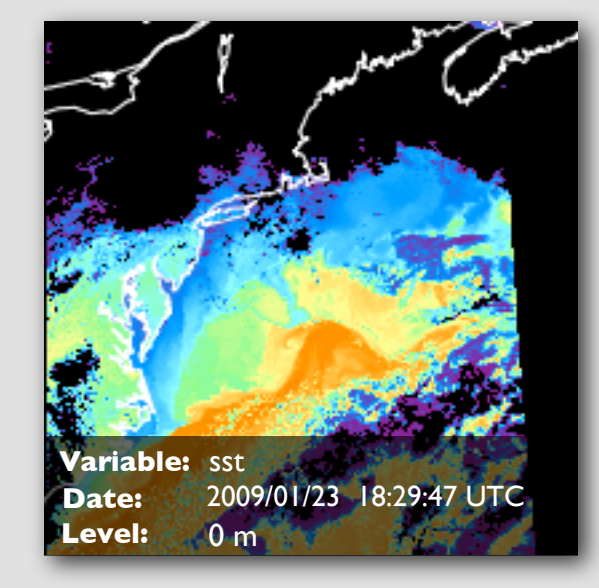

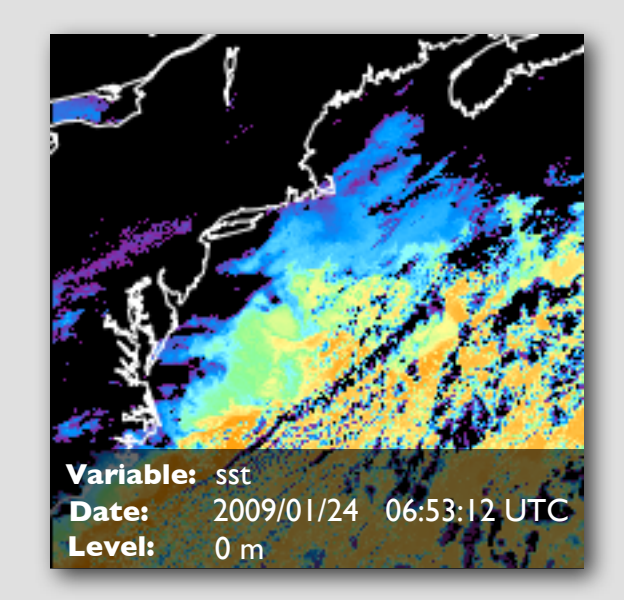

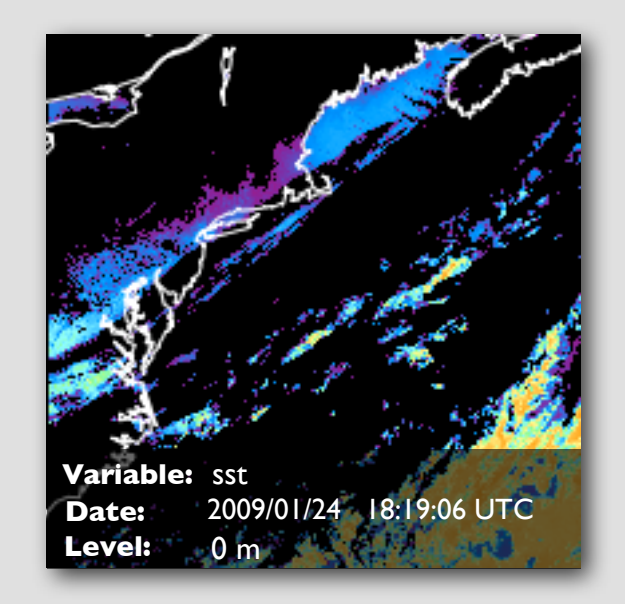

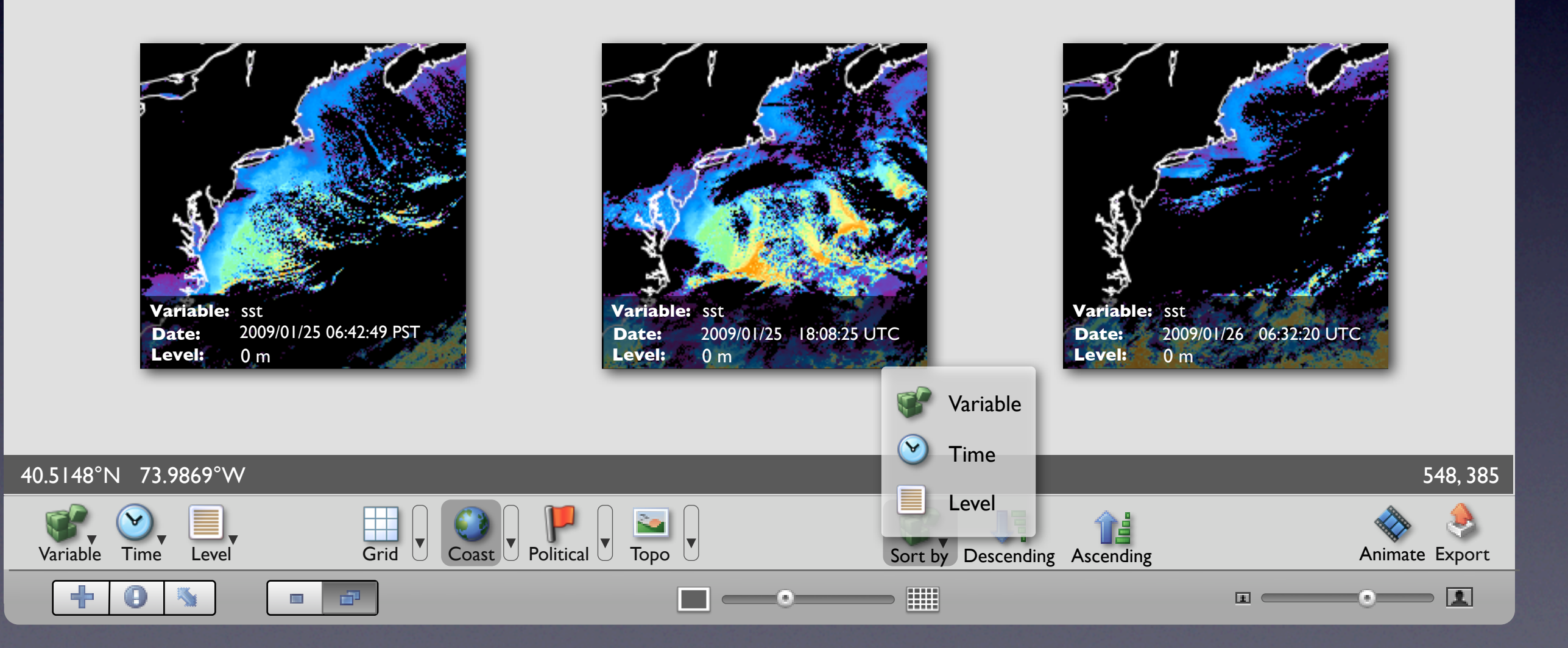

## Animation

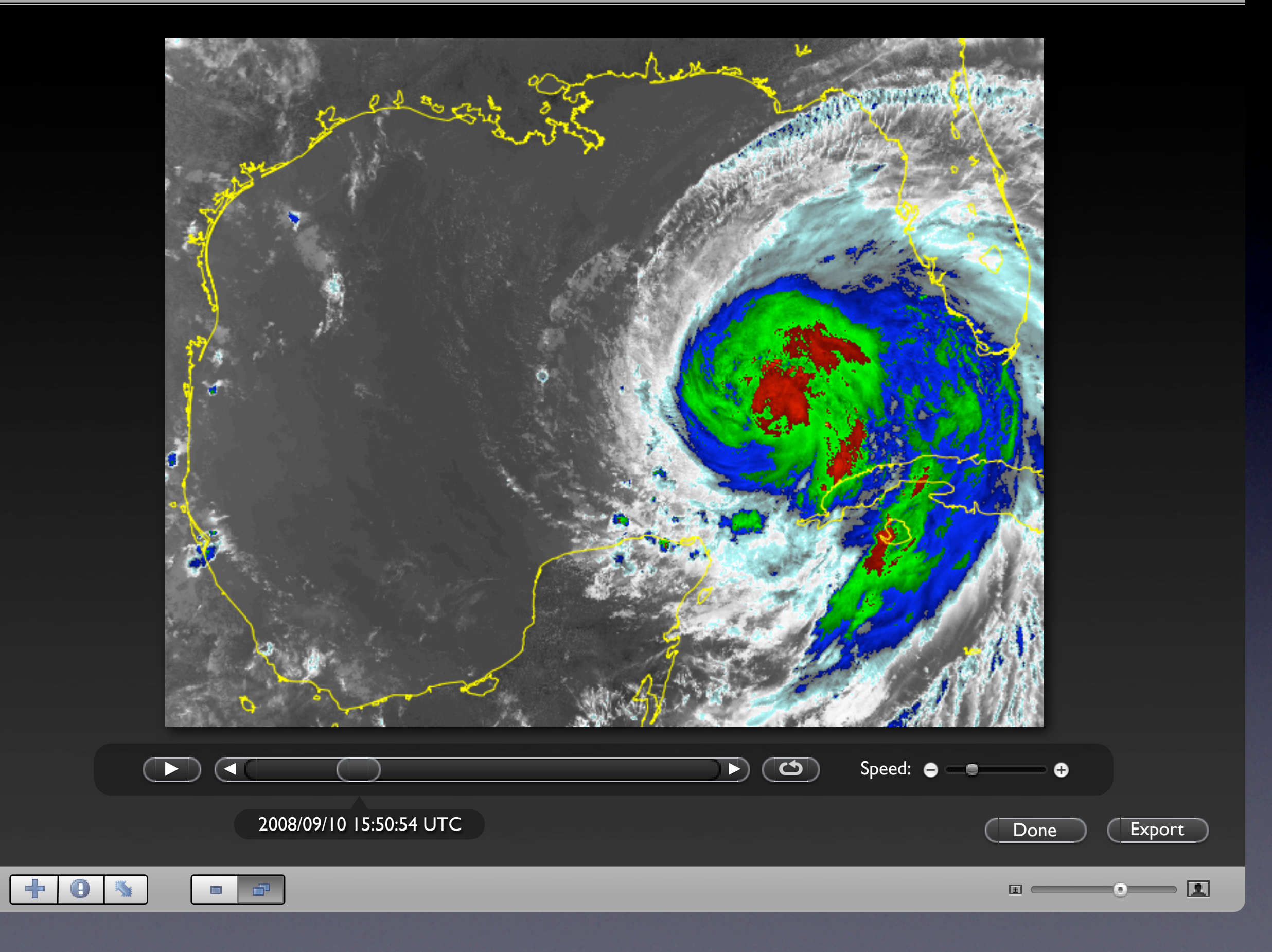

# Geographic Features

### Import

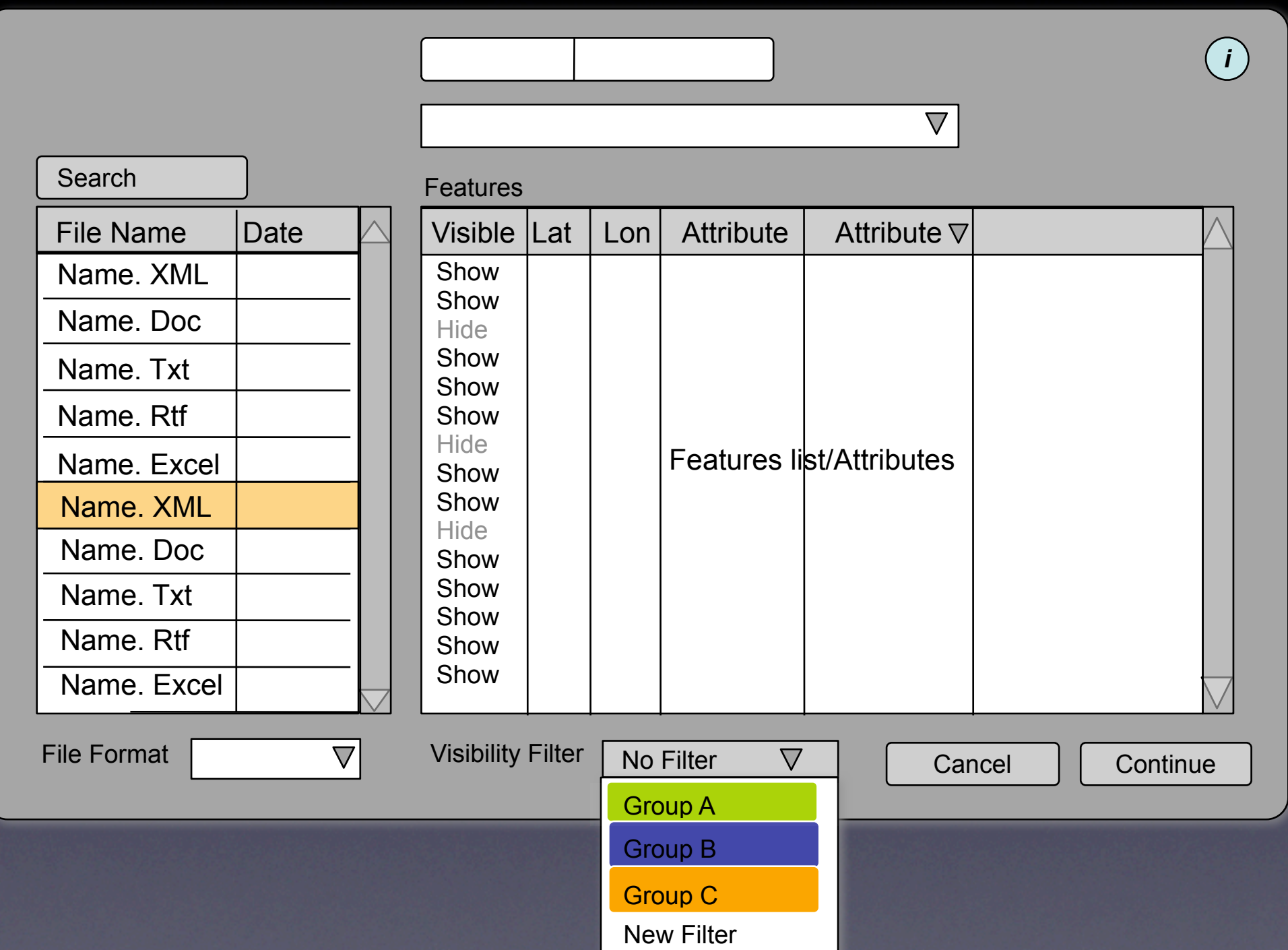

### Filtering

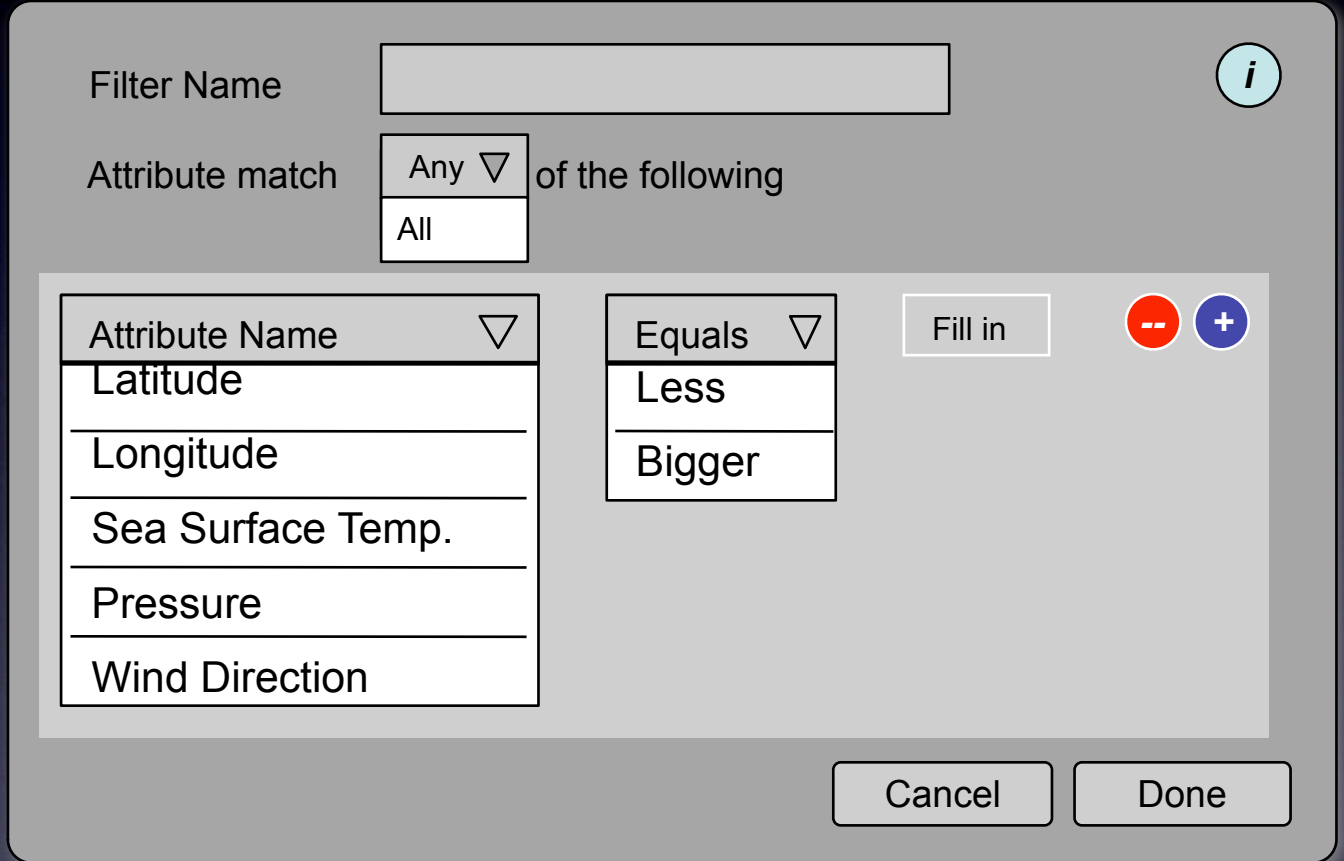

#### Attributes and properties

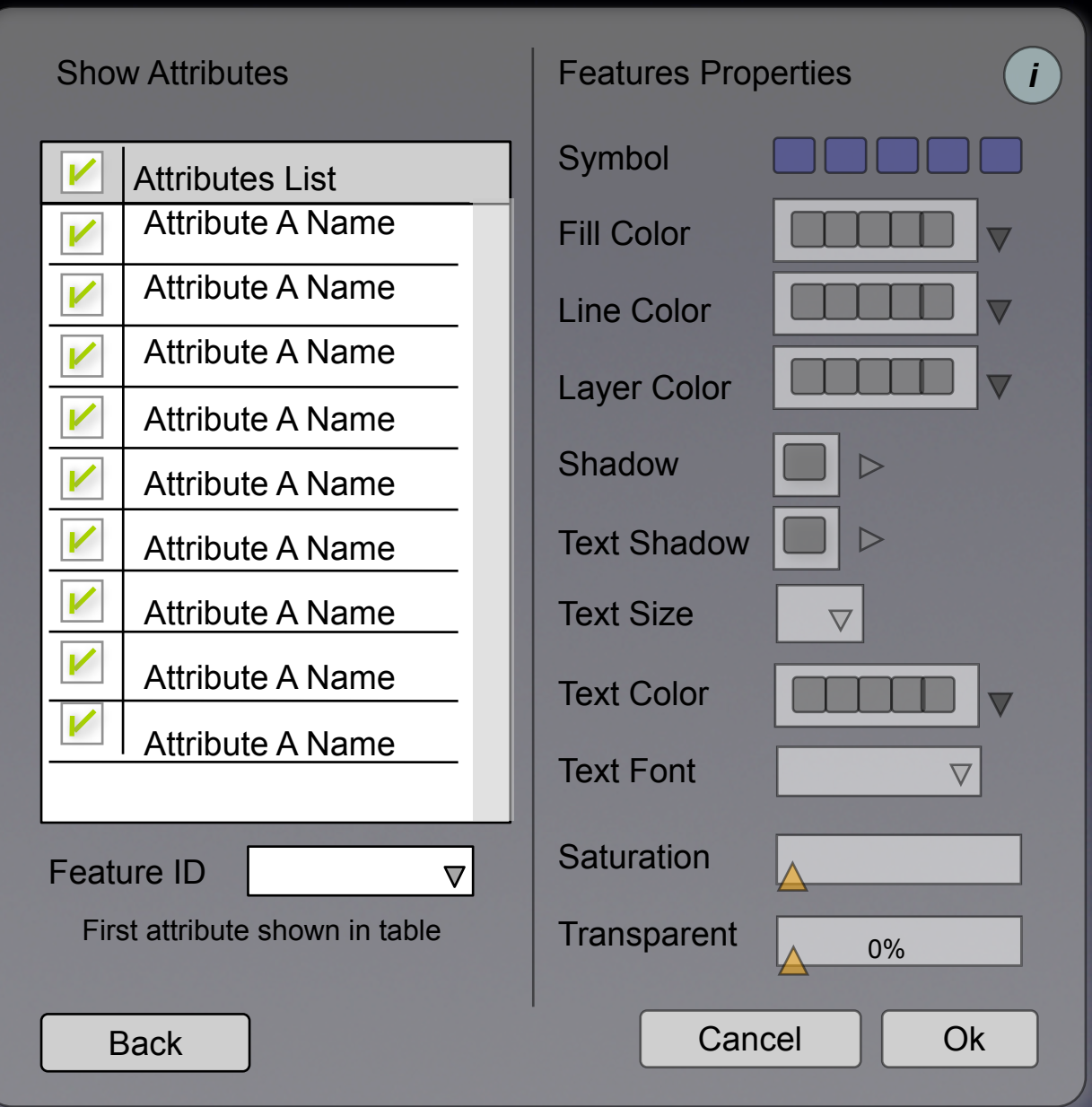

### Feature editing

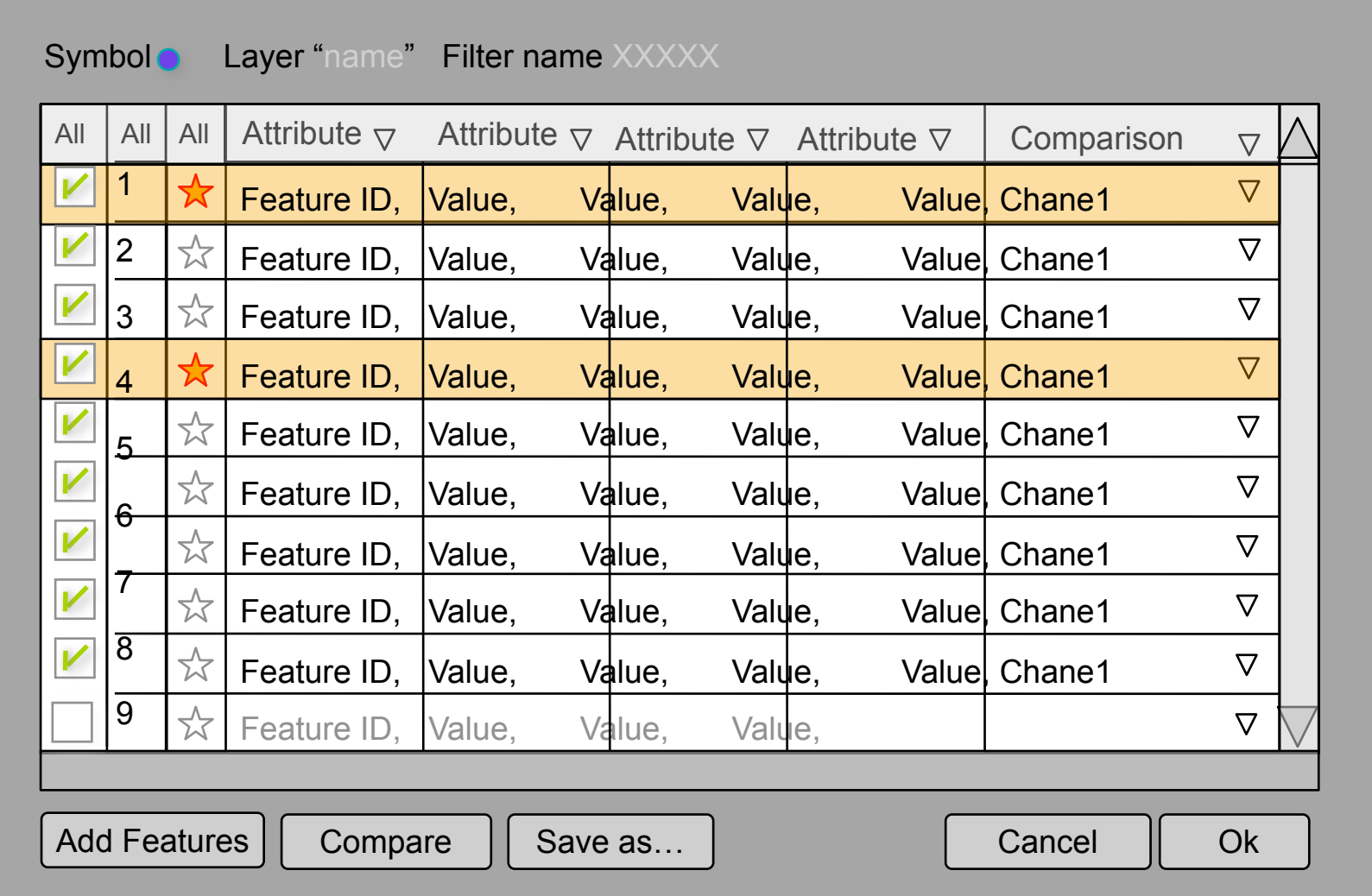

#### Attribute/image comparison

Show comparison results for: *i* is a set of the set of the set of the set of the set of the set of the set of the set of the set of the set of the set of the set of the set of the set of the set of the set of the set of Select the feature attribute in order to compare to the variable data  $\overline{f}$  in the set  $\boldsymbol{\nabla}$  $\boldsymbol{\nabla}$ Ratio  $\nabla$  | Channel Attribute Name **Difference** Latitude Longitude Sea Surface Temp. **Pressure Wind Direction** Cancel Done

### Save

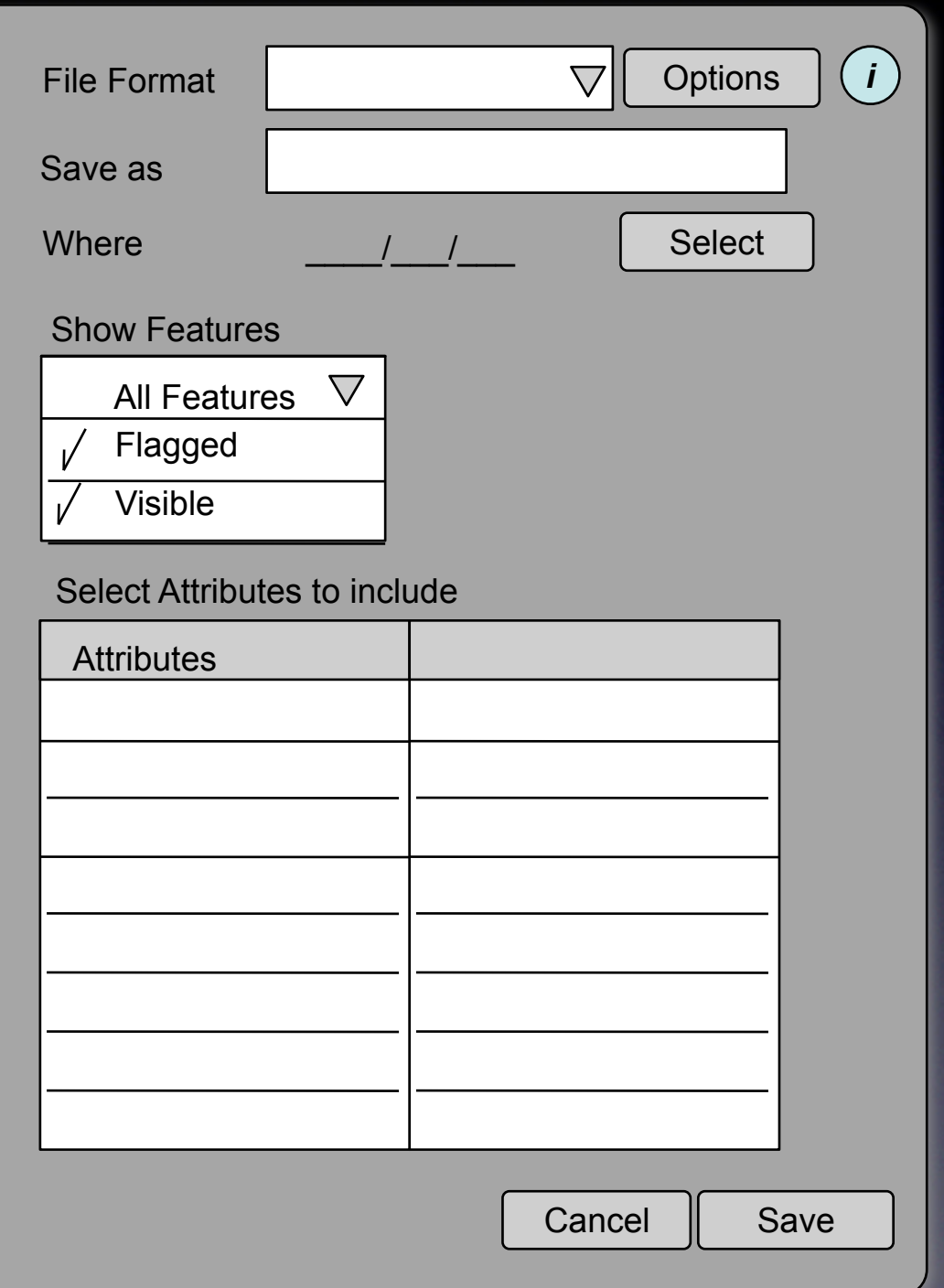